## **Eltex WLC**

WNAM 1.6.4010 Eltex WLC.

ESR, , , , DHCP, NAT. BRAS, SoftGRE . Local switching .

```
 : BRAS L3, BRAS L2.
```
 $,$   $( )$ ,  $.$ 

172.16.130.101

WNAM 172.16.130.5

, VLAN 10, 10.10.10.0/24

INTERNET

## : **[wlc30\\_guest.txt](https://docs.netams.com/download/attachments/77430865/wlc30_guest.txt?version=1&modificationDate=1710711722000&api=v2)**

, BRAS:

```
subscriber-control
  aaa das-profile bras_das
  aaa sessions-radius-profile bras_radius
  aaa services-radius-profile bras_radius
  nas-ip-address 172.16.130.101
   session mac-authentication
   bypass-traffic-acl BYPASS
   default-service
    class-map BYPASS
    filter-name local defaultserv
    filter-action permit
    default-action redirect http://172.16.130.5/cp/eltexwlc
     session-timeout 600
   exit
   enable
exit
```
## RADIUS- WNAM:

```
radius-server host 172.16.130.5
  key ascii-text encrypted 8BBA02608F1D49FF4E300D
  source-address 172.16.130.101
exit
aaa radius-profile bras_radius
  radius-server host 172.16.130.5
\rhoxit
aaa radius-profile default_radius
  radius-server host 127.0.0.1
exit
das-server das
  key ascii-text encrypted 8BBA02608F1D49FF4E300D
  port 3799
  clients object-group wnam_servers
exit
aaa das-profile bras_das
  das-server das
exit
```
(: Eltex), RADIUS-, RADIUS:

 $CoA/-$ 

```
Cisco-AVPair=subscriber:command=account-loggon
Idle-Timeout=1200
Acct-Interim-Interval=300
Cisco-AVPair=subscriber:vrf=1
```
**MAC** 

Cisco-Account-Info=AINTERNET

INTERNET, WNAM (subscriber:traffic-class=INTERNET).

WNAM , Cisco-Account-Info=AINTERNET.

Wi-Fi $,$  :

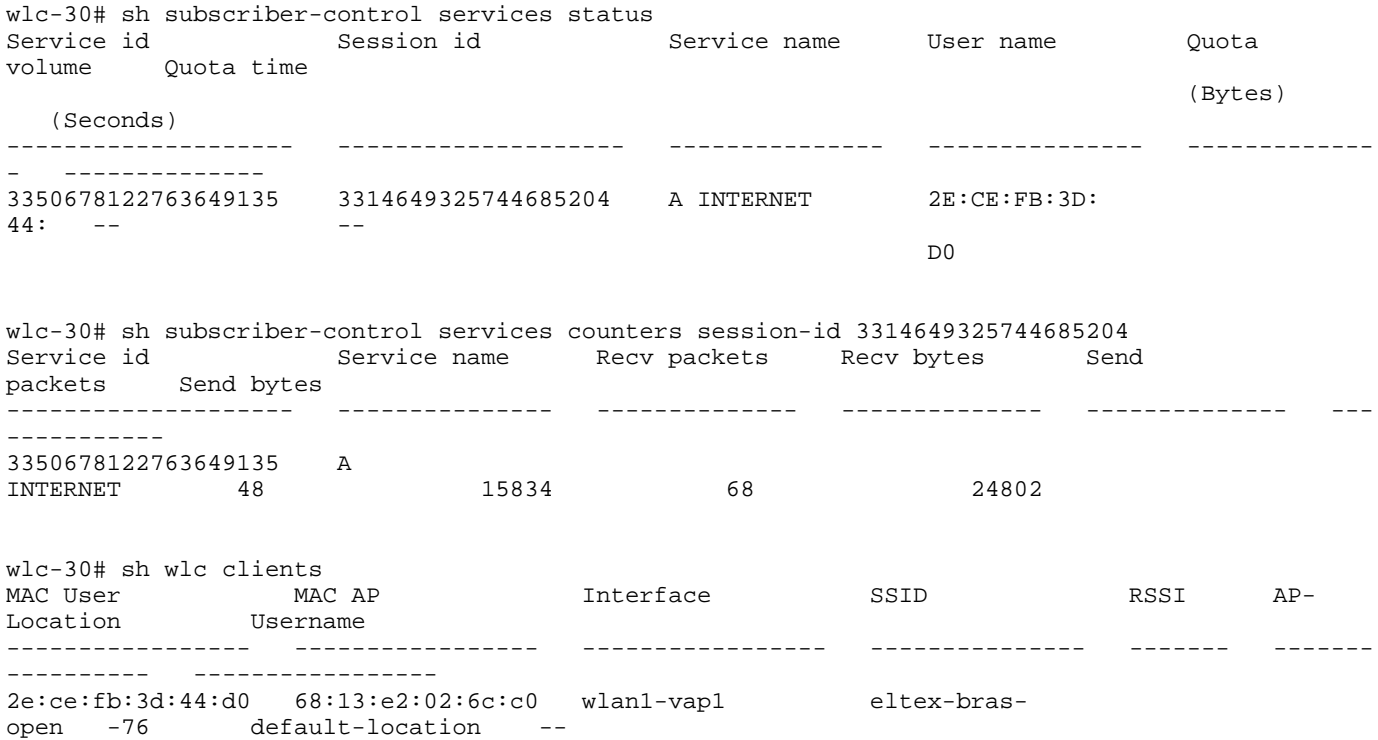

WNAM :

00:12:09.427 DEBUG [EltexWlcService.java:196] - CP ELTEX WLC clicked: username=2E:CE:FB:3D:44: D0, ip=10.10.10.18, server=172.16.130.101, sessionId=3314649325744685202, dst='[http://captive.](http://captive.apple.com/hotspot-detect.html) [apple.com/hotspot-detect.html](http://captive.apple.com/hotspot-detect.html)' 00:12:09.554 DEBUG [PageGenerator.java:711] - processAuthRequest ELTEXWLC: username=2E:CE:FB: 3D:44:D0, ip=10.10.10.18, server=172.16.130.101, site\_id=713, domain\_id=3314649325744685202, dst='<http://www.ru>' adv curr/max=1/1 00:12:09.556 DEBUG [PageGenerator.java:1296] - captive portal redirected to SMS page, username=2E:CE:FB:3D:44:D0, cust=new, form='5f21574af572b1641811b819' 00:12:17.474 DEBUG [CaptivePortalController.java:1057] - postSms: site\_id=713, username=2E:CE: FB:3D:44:D0, phone=79998881111, smscode=null, ci.key=868d3a6f-876c-4129-8be8-2594eb94e8db 00:12:17.494 DEBUG [SmsQCache.java:59] - smsq\_cache requesting phone: 79998881111, item: null 00:12:17.494 DEBUG [SmsQCache.java:53] - smsq\_cache put phone: 79998881111, item: { ip=null, mac=null, phone=null, code=0000, attempts=0 } 00:12:17.496 DEBUG [SmsHandler.java:88] - CP SMS phase 1: mac=2E:CE:FB:3D:44:D0, ip=10. 10.10.18, phone=79998881111, smscode=4333, lang=null, ci.lang=ru 00:12:17.498 DEBUG [SmsQCache.java:53] - smsq\_cache put phone: 79998881111, item: { ip=10. 10.10.18, mac=2E:CE:FB:3D:44:D0, phone=79998881111, code=4333, attempts=0 } 00:12:18.547 DEBUG [SmsQCache.java:59] - smsq\_cache requesting phone: 79998881111, item: { ip=10.10.10.18, mac=2E:CE:FB:3D:44:D0, phone=79998881111, code=4333, attempts=0 } 00:12:18.547 DEBUG [CaptivePortalController.java:1215] - postSmsPhase2 phone=79998881111, code=4333, r={ ip=10.10.10.18, mac=2E:CE:FB:3D:44:D0, phone=79998881111, code=4333, attempts=0 }, r\_ir=false, ap\_m=SMS 00:12:18.549 DEBUG [SmsQCache.java:53] - smsq\_cache put phone: 79998881111, item: { ip=10. 10.10.18, mac=2E:CE:FB:3D:44:D0, phone=79998881111, code=4333, attempts=0 } 00:12:18.552 DEBUG [CaptivePortalController.java:1249] - CP SMS phase 2: mac=2E:CE:FB:3D:44: D0, ip=10.10.10.18, phone=79998881111, smscode=4333 CORRECT in 1060 ms. : 00:12:18.851 DEBUG [PageGenerator.java:711] - processAuthRequest ELTEXWLC: username=2E:CE:FB: 3D:44:D0, ip=10.10.10.18, server=172.16.130.101, site\_id=713, domain\_id=3314649325744685202, dst='<http://www.ru>' adv curr/max=1/1 00:12:18.852 DEBUG [PageGenerator.java:389] - processRedirectRequestCi mac=2E:CE:FB:3D:44:D0, method=FORM, formName=64077df78c8f3d66b34e0a0f, redirectUrl=<http://www.ru>, key=1cab4e1d-7799- 4073-87d5-42c9fe298e18 00:12:20.486 DEBUG [CaptivePortalController.java:2147] - webLoginCi: site\_id=713, username=2E: CE:FB:3D:44:D0, dst='<http://www.ru>', dst\_extra='<http://www.ru>' 00:12:20.487 DEBUG [PageGenerator.java:845] - loginAtNasCi ELTEXWLC mac=2E:CE:FB:3D:44:D0, ip=10.10.10.18, server=172.16.130.101, dst='<http://www.ru>' 00:12:20.500 DEBUG [EltexWlcService.java:66] - backToEltexWLC login server='172.16.130.101', user=2E:CE:FB:3D:44:D0, password=password, dst='<http://www.ru>' RADIUS CoA: 00:12:20.500 DEBUG [EltexWlcService.java:85] - open EltexWLC access REQ for IP=10.10.10.18,

MAC=2E:CE:FB:3D:44:D0 at NAS\_IP=172.16.130.101 00:12:20.505 DEBUG [WnamRadiusService.java:557] - handleRadiusPacket AUTH as=172.16.130.101, secret\_len=11, attrs=[Vendor-Specific: 0x, User-Name: 2E:CE:FB:3D:44:D0, User-Password: <stripped out>, NAS-IP-Address: 172.16.130.101, Acct-Session-Id: 3314649325744685202, Vendor-Specific: 0x, Vendor-Specific: 0x, NAS-Port-Id: location USER] 00:12:20.539 DEBUG [EltexWlcService.java:176] - sendCoa attrs=8, fail=false, resp=CoA-ACK 00:12:20.539 DEBUG [EltexWlcService.java:148] - open EltexWLC access SUCCESS for IP=10.

```
10.10.18, MAC=2E:CE:FB:3D:44:D0, num_avp=1
```
-:

00:12:20.545 DEBUG [WnamRadiusService.java:557] - handleRadiusPacket ACCT as=172.16.130.101, secret\_len=11, attrs=[User-Name: INTERNET, Vendor-Specific: 0x, Acct-Session-Id: 3350678122763649133, Vendor-Specific: 0x,

 Acct-Status-Type: Start, Vendor-Specific: 0x, Event-Timestamp: 1710709940, NAS-Port-Id: location USER, Called-Station-Id: CC-9D-A2-71-97-48:USER, Vendor-Specific: 0x, Vendor-Specific: 0x, Vendor-Specific: 0x,

 NAS-Identifier: wlc-30, Framed-IP-Address: 10.10.10.18, Calling-Station-Id: 2E-CE-FB-3D-44- D0, NAS-IP-Address: 172.16.130.101]

00:12:20.546 TRACE [A12Service.java:3091] - fixRecentASessionWithIP ip=10.10.10.18, session\_id=3350678122763649133

00:12:20.551 DEBUG [WnamCmdService.java:630] - ACCT Start new session ID=3314649325744685202, MAC=2E:CE:FB:3D:44:D0, IP=10.10.10.18, User=INTERNET, NAS\_IP=172.16.130.101, site\_id=713